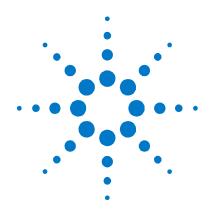

## Agilent N4876A

28 Gb/s Multiplexer 2:1

**User's Guide** 

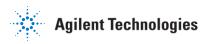

#### **Notices**

© Agilent Technologies, Inc. 2010

No part of this manual may be reproduced in any form or by any means (including electronic storage and retrieval or translation into a foreign language) without prior agreement and written consent from Agilent Technologies, Inc. as governed by United States and international copyright laws.

#### **Manual Part Number**

N4876-91020

#### **Edition**

First Edition, June 2010
Printed in Germany
Agilent Technologies, Deutschland GmbH
Herrenberger Str. 130
71034 Böblingen, Germany

For Assistance and Support <a href="http://www.agilent.com/find/assist">http://www.agilent.com/find/assist</a>

#### Warranty

The material contained in this document is provided "as is," and is subject to being changed, without notice, in future editions. Further, to the maximum extent permitted by applicable law, Agilent disclaims all warranties, either express or implied, with regard to this manual and any information contained herein, including but not limited to the implied warranties of merchantability and fitness for a particular purpose. Agilent shall not be liable for errors or for incidental or consequential damages in connection with the furnishing, use, or performance of this document or of any information contained herein. Should Agilent and the user have a separate written agreement with warranty terms covering the material in this document that conflict with these terms, the warranty terms in the separate agreement shall control.

#### **Technology Licenses**

The hardware and/or software described in this document are furnished under a license and may be used or copied only in accordance with the terms of such license.

#### **Restricted Rights Legend**

If software is for use in the performance of a U.S. Government prime contract or subcontract, Software is delivered and licensed as "Commercial computer software" as defined in DFAR 252.227-7014 (June 1995), or as a "commercial item" as defined in FAR 2.101(a) or as "Restricted computer software" as defined in FAR 52.227-19 (June 1987) or any equivalent agency regulation or contract clause. Use, duplication or disclosure of Software is subject to Agilent Technologies' standard commercial license terms, and non-DOD Departments and Agencies of the U.S. Government will receive no greater than Restricted Rights as defined in FAR 52.227-19(c)(1-2) (June 1987). U.S. Government users will receive no greater than Limited Rights as defined in FAR 52.227-14 (June 1987) or DFAR 252.227-7015 (b)(2) (November 1995), as applicable in any technical data.

#### **Safety Notices**

#### CAUTION

A **CAUTION** notice denotes a hazard. It calls attention to an operating procedure, practice, or the like that, if not correctly performed or adhered to, could result in damage to the product or loss of important data. Do not proceed beyond a **CAUTION** notice until the indicated conditions are fully understood and met.

#### **WARNING**

A WARNING notice denotes a hazard. It calls attention to an operating procedure, practice, or the like that, if not correctly performed or adhered to, could result in personal injury or death. Do not proceed beyond a WARNING notice until the indicated conditions are fully understood and met.

### **Safety Summary**

#### **General Safety Precautions**

The following general safety precautions must be observed during all phases of operation of this instrument. Failure to comply with these precautions or with specific warnings elsewhere in this manual violates safety standards of design, manufacture, and intended use of the instrument.

Agilent Technologies Inc. assumes no liability for the customer's failure to comply with these requirements.

Before operation, review the instrument and manual for safety markings and instructions. You must follow these to ensure safe operation and to maintain the instrument in safe condition.

#### General

This product is a Safety Class 1 instrument (provided with a protective earth terminal). The protective features of this product may be impaired if it is used in a manner not specified in the operation instructions.

All Light Emitting Diodes (LEDs) used in this product are Class 1 LEDs as per IEC 60825-1.

#### **Environment Conditions**

This instrument is intended for indoor use in an installation category II, pollution degree 2 environment. It is designed to operate at a maximum relative humidity of 95% and at altitudes of up to 2000 meters.

Refer to the specifications tables for the ac mains voltage requirements and ambient operating temperature range.

#### **Before Applying Power**

Verify that all safety precautions are taken. The power cable inlet of the instrument serves as a device to disconnect from the mains in case of hazard. The instrument must be positioned so that the operator can easily access the power cable inlet. When the instrument is rack mounted the rack must be provided with an easily accessible mains switch.

#### **Ground the Instrument**

To minimize shock hazard, the instrument chassis and cover must be connected to an electrical protective earth ground. The instrument must be connected to the ac power mains through a grounded power cable, with the ground wire firmly connected to an electrical ground (safety ground) at the power outlet. Any interruption of the protective (grounding) conductor or disconnection of the protective earth terminal will cause a potential shock hazard that could result in personal injury.

#### Do Not Operate in an Explosive Atmosphere

Do not operate the instrument in the presence of flammable gases or fumes.

## Do Not Remove the Instrument Cover

Operating personnel must not remove instrument covers. Component replacement and internal adjustments must be made only by qualified personnel.

Instruments that appear damaged or defective should be made inoperative and secured against unintended operation until they can be repaired by qualified service personnel.

### Safety Symbols on Instruments

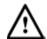

Indicates warning or caution. If you see this symbol on a product, you must refer to the manuals for specific Warning or Caution information to avoid personal injury or damage to the product.

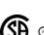

Safety requirements for electrical equipment for measurement, control, and laboratory use CAN/CSA C22.2 No. 1010.1 (1993) UL 3101, 3111 (First Editions). This equipment has also been evaluated to IEC 61010 edition 1 including amendments 1 and 2.

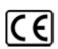

Notice for European Community: This product complies with the relevant European legal Directives: EMC Directive 89/336/EEC and Low Voltage Directive 73/23/EEC.

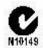

Conformity Mark of the Australian ACA for EMC compliance.

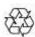

General Recycling Mark for plastic parts used in the product.

#### **Environmental Information**

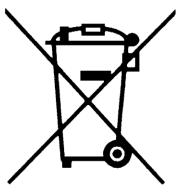

This product complies with the WEEE Directive (2002/96/EC) marketing requirements. The affixed label indicates that you must not discard this electrical/electronic product in domestic household waste.

Product category: With reference to the equipment types in the WEEE Directive Annexure I, this product is classed as a "Monitoring and Control instrumentation" product.

Do not dispose in domestic household waste.

To return unwanted products, contact your local Agilent office, or see

<u>www.agilent.com/environment/product/</u> for more information.

## Contents

| Con | tents |                                                           | 5  |
|-----|-------|-----------------------------------------------------------|----|
| 1   | Intro | duction                                                   | 7  |
|     | 1.1   | Front Panel                                               | 9  |
|     | 1.2   | Rear Panel                                                | 12 |
|     | 1.3   | Remote Interface Configuration                            | 13 |
|     | 1.4   | Factory Default Settings                                  | 14 |
|     | 1.5   | Required Input Signals                                    | 16 |
|     | 1.6   | Input Timing Calibration                                  |    |
| 2   | Remo  | ote Programming Reference                                 | 25 |
|     | 2.1   | Agilent N4876A Remote Control                             | 25 |
|     |       | 2.1.1 Programming Recommendations                         | 26 |
|     | 2.2   | N4876A SCPI Command Summary                               | 27 |
|     | 2.3   | ,                                                         |    |
|     | 2.4   | N4876A SCPI Instrument Command List Format                |    |
|     | 2.5   | N4876A SCPI Instrument Elements Name                      | 32 |
|     |       | 2.5.1 Calibration Commands                                | 33 |
|     |       | 2.5.2 Input Commands                                      | 35 |
|     |       | 2.5.3 Level Commands                                      | 37 |
|     |       | 2.5.4 Output Commands                                     | 42 |
|     |       | 2.5.5 Sense Commands                                      | 47 |
|     |       | 2.5.6 Jitter Commands                                     | 49 |
|     |       | 2.5.7 Status Reporting Commands                           |    |
|     |       | 2.5.8 System-Related Commands                             | 57 |
|     | 2.6   | Common Command List                                       | 78 |
|     | 2.7   | Status Model                                              | 81 |
|     | 2.8   | Status register structure                                 | 83 |
|     |       | 2.8.1 Status Byte Register                                | 84 |
|     |       | 2.8.2 STATus Commands                                     | 85 |
|     |       | 2.8.3 STATus Questionable Data Register command subsystem | 86 |

### Introduction

| 3 | Programming Basics |                                                  | 89  |
|---|--------------------|--------------------------------------------------|-----|
|   | 3.1                | Before you begin                                 | 89  |
|   | 3.2                | Application Programs                             | 92  |
|   | Appen              | ndix                                             | 95  |
|   | A.1                | Pulse Parameter Definitions                      | 96  |
|   | A.2                | Preparing a USB Flash Drive using Windows Vista® | 103 |

## 1 Introduction

Agilent Technologies' N4876A 28 Gb/s Multiplexer 2:1 The Agilent Technologies N4876A is a 2:1 multiplexer with an output data rate of up to 28.4 Gb/s.

## Features and Benefits

- 2:1 multiplexer driven by J-BERT B data and aux data or by ParBERT Data rate up to 28.4 Gb/s.
- DC coupled, tolerates unbalanced patterns
- Transparent to J-BERT B generated jitter
- · Small box, can be located closely to DUT
- Controlled via the local user interface of J-BERT B
- Remote Programming is transparently done via J-BERT B
- Fully remote controllable when used without J-BERT B
- Example stand alone user interface for use without J-BERT B. This
  includes the source code so that it can be adapted to control the data
  source being used as well.

#### What's inside this Manual

This manual provides detailed information about the following:

Remote Programming Reference

### Purpose of this Manual

The purpose of this manual is to enable you to install, initialize, and start the N4876A.

## Who should read this Manual

This manual is intended for testers and engineers who will be using the N4876A to test other devices without connecting the N4876A to a N4903B.

is organized

**How this document** This section provides information on the chapters, and their content.

## **Navigating this manual**

| Topic                        | What information does it contain?                                                                                                    |
|------------------------------|----------------------------------------------------------------------------------------------------|
| Introduction                 | Introduces the N4876A, defines the purpose and intended audience of this manual; explains how information is organized in this manual. |
| Remote Programming Reference | Contains reference information to help you program the N4876A directly over the remote interface.                                      |
| Programming Basics           | Describes the various types of programming examples available for the N4876A and where to find them.                                   |

Terms and conventions used in this manual

The following table lists the terms and conventions used in this manual:

### **Conventions**

| The icon | Indicates                        |
|----------|----------------------------------|
| •        | A note or important information. |
| •        | A tip                            |
| 8        | A caution or warning             |
|          | Notes within a table             |

Acronyms used in this manual

The following table lists the acronyms and abbreviations used in this manual:

### Acronyms used in this document

| Acronym | Explanation                         |
|---------|-------------------------------------|
| DHCP    | Dynamic Host Configuration Protocol |
| DNS     | Domain Name Service                 |
| DUT     | Device Under Test                   |
| LED     | Light Emitting Diode                |

## 1.1 Front Panel

#### **Introduction** Th

The N4876A is only operated remotely.

This section explains the Key, LEDs, Inputs and Outputs seen on the Front

Panel of the N4876A.

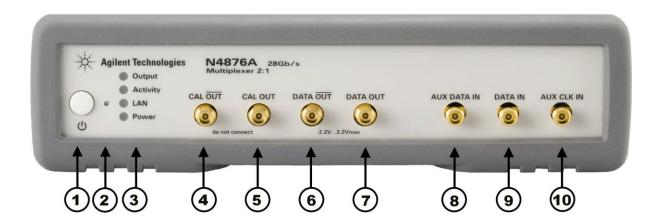

- 1 Power Switch
- 2 Reset Button
- 3 Status LEDs

Output Signals the state of the output amplifier

Constantly off when output is disabled (0.0V)

Constantly green when output is enabled (user defined levels) Flashing orange when an overload condition has been detected

Constantly orange during boot phase of the instrument

Activity Flashes green when instrument is accessed on the remote interfaces

Constantly orange during boot phase of the instrument

LAN Constantly green when LAN is operable

Constantly red when LAN is not operable

Flashing green when device identification is enabled Constantly orange during boot phase of the instrument

POWER Constantly orange when instrument is OFF (in power standby mode)

Constantly green when instrument is ON (powered)

4 CAL/OUT Calibration outputs. These outputs are only intended to be used during factory

calibration.

5 CAL OUT Calibration outputs. These outputs are only intended to be used during factory

calibration.

6 DATA / OUT Inverted data output of the multiplexer

7 DATA OUT Non-inverted data output of the multiplexer

8 AUX DATA IN Data input of the multiplexer

When the N4876A is being used with a N4903B, then this input shall be

connected with the N4903B's AUX DATA OUT.

The data is sampled on the rising edge of AUX CLK IN.

Required input voltage:

- Amplitude 0.8 Vpp - Offset -0.4 Vdc

- Internally terminated into 0.0V with 50 Ohm

9 DATA IN Data input of the multiplexer

When the N4876A is being used with a N4903B, then this input shall be connected with the N4903B's DATA OUT.

The data is sampled on the falling edge of AUX CLK IN.

Required input voltage:

- Amplitude 0.8 Vpp - Offset -0.4 Vdc

- Internally terminated into 0.0V with 50 Ohm

#### 10 AUX CLK IN Clock input of the multiplexer.

This is a full rate clock input with an required duty cycle of 50%. Clock signals with a duty cycle other than 50% will introduce f/2 jitter at the output of the multiplexer.

When the N4876A is being used with a N4903B, then this input shall be connected with the N4903B's AUX CLK OUT.

Required input voltage:

- Amplitude 0.4 Vpp - Offset 0.0 Vdc

- AC coupled

- Internally terminated into 0.0V with 50 Ohm

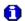

Unused outputs have to be terminated with 50 Ohms.

When using the N4876A without a N4903B, proper input timing has to be guaranteed for the Multiplexer. To achieve this either adjust clock to data timings of the pattern generator to produce error free data transmission at the output of the N4876A, or use the build in semi automatic input timing calibration of the N4876A. The input time calibration has to be repeated whenever the pattern generator or cables are replaced, or when the operating temperature changed by more than 5° Celsius.

## 1.2 Rear Panel

#### Introduction

The rear panel contains:

- USB device connector
- LAN connector

These are used for remote control of the instrument.

- Fan outlet for cooling the instrument
- Power Connection

A USB Host Connector is used to connect external USB storage device for recovery software updates.

The following figure shows the rear panel view of the N4876A.

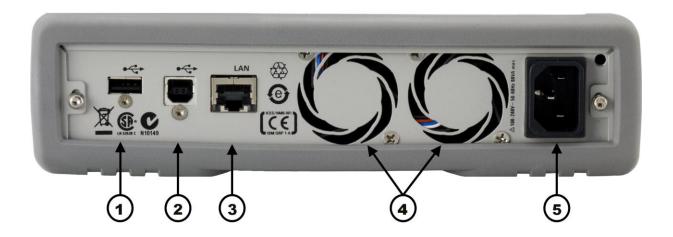

- 1 USB Interface Connector (Host type for external mass memory)
- 2 USB Interface Connector (device type for remote programming)
- 3 LAN
- 4 FAN outlet
- 5 Power Connector (100 240V~ 50/60Hz 80VA max.)

## 1.3 Remote Interface Configuration

#### Introduction

This section gives information on configuring the N4876A for remote interface communication. For information on the SCPI commands available to program the N4876A over the remote interface, see chapter 4.

The Agilent N4876A supports remote interface communication using a choice of two interfaces: USB, and LAN. Both interfaces are "live" at power up. This section describes some interface configuration parameters that you may need to set on your N4876A.

- The CD-ROM provided with your instrument contains connectivity software to enable communications over these interfaces. Refer to the instructions provided on the CD-ROM to install this software on your PC.
  - **USB Interface**. There is nothing to configure on your N4876A. Just connect the N4876A to the PC with a USB cable.
  - LAN Interface. By default, DHCP is ON, which may enable network communication over the LAN interface. You may need to set several configuration parameters as described in the LAN configuration sections that follow.

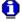

For detailed background information, refer to the *Agilent Technologies USB/LAN/GPIB Connectivity Guide*, which you can download from the Agilent web site at the following URL:

www.agilent.com/find/connectivity.

## 1.4 Factory Default Settings

#### Introduction

The table on the following page summarizes the factory default settings for the Agilent N4876A. The instrument will go back to the default setting described below after power up and whenever the \*RST command is received. The remote interface configuration will not be reset on power up and \*RST.

## **Agilent N4876A Factory Default Settings**

| ☐ Timing and Output Level Configuration | Factory Setting                |
|-----------------------------------------|--------------------------------|
| AUX CLK IN Frequency                    | 3 GHz                          |
| Amplitude/Offset                        | 0 Vpp/0 Vdc                    |
| Crossing Point                          | 50%                            |
| Output Coupling Mode                    | AC (differential into 100 Ohm) |
| Termination Voltage                     | 0 V                            |
| f/2 jitter                              | 0 Sec                          |
|                                         |                                |

| System-Related Operations | Factory Setting |
|---------------------------|-----------------|
|                           |                 |

Error Queue Errors are cleared

Remote Interface Configuration Factory Setting

\*DHCP \*On
\*IP Address \*0.0.0.0.
\*Subnet Mask \*0.0.0.0.

\*Default Gateway \*000.000.000.000 \*DNS Server \*000.000.000.000

\*Host Name \*agtXXXXX (where XXXXX stands for the instrument's serial

number)

Parameters marked with an asterisk are stored in non-volatile memory. And are not reset when receiving the \*RST command.

Parameter groups marked with a 🖫 are part of the instrument state reported by \*LRN? or :SYST:SET?.

## 1.5 Required Input Signals

#### Introduction

This section describes the required signal levels and timings at the inputs of the N4876A. When using the N4876A in combination with a N4903B and the N4915A-011 cable kit, then input voltages as well as timing will be set correctly by N4903B. If the N4876A is being used with another pattern generator, then the correct output levels and timings have to be supplied by that source.

Make sure to connect the N4876A directly to the pattern generator. Do not insert Intersymbol Interference (ISI) or Sinusoidal Interference (SI) at the input signals of N4876A, since it is not transparent to this and will cause unpredictable results.

#### **Input Timing Diagram**

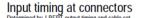

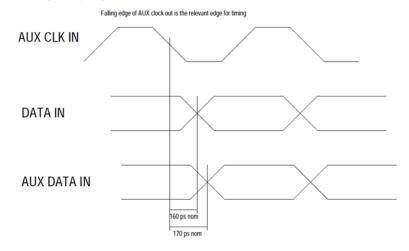

#### **Input Levels**

|               | DATA IN  | AUX DATA IN | AUX CLOCK IN |  |
|---------------|----------|-------------|--------------|--|
| Amplitude     | 0.8 Vpp  | 0.8 Vpp     | 0.4 Vpp      |  |
| Offset        | -0.4 Vdc | -0.4 Vdc    | 0.0 Vdc      |  |
| Max Hi-level  | 0.4 V    | 0.4 V       | 8.0 V        |  |
| Min Low-level | -1.2 V   | -1.2 V      | -8.0 V       |  |
|               |          |             |              |  |

All inputs are internally terminated into 0.0 V with a 50 Ohm termination resistor.

## 1.6 Input Timing Calibration

#### Introduction

The input timing has to be calibrated, whenever the data/clock signal source (usually a N4903B) is being changed or the cables that connect the N4876A to the data/clock source are exchanged.

The calibration should not be done until the N4876A, as well as the data/clock source reach to a stable thermal operation.

The input timing has to be recalibrated, whenever the operating temperature changed by more than 5° Celsius.

The result of the calibration is stored in the non-volatile calibration memory of the N4876A and is used after a power cycle until the input timing is being recalibrated.

# Calibration procedure

To calibrate the input timing, the following input signals are required. Level settings are queried programmatically for portability reasons, refer "Required Input Signals" on Page 16 for correct voltages:

- The output levels of the source that drives DATA IN and AUX DATA IN are set as requested by: INP1: VOLT: LIST?
- The output levels of the source that drives AUX CLK IN levels are set as requested by: INP2: VOLT: LIST?
- The data streams provided to DATA IN and AUX DATA IN are a continuously repeated 101010 pattern. Both data streams are set to be in phase.
- There is no external equipment connected to the data output ports of the N4876A.
- The source has to be adjusted to data rates from 1Gb/s to 14.2Gb/s or the maximum input clock frequency (whichever is less) in increments of 1Gb/s.

## Calibration sequence

Calibration has to be done in the following sequence:

- Disconnect everything from the data output ports of the N4976A
- Setup the data/clock source to the setting described above.
- Send the command : CAL : SKEW? PREP to the N4876A. This initializes the N4876A for the input timing alignment.
- Execute the following for each data rate between 1Gb/s to 14.2Gb/s
  - Set the source's data rate to the current calibration data rate
     Fcal.
  - Wait until the source has reached stable operation after changing the data rate.
  - Send the command : CAL: SKEW? MEAS, <value of Fcal> to the N4876A (e.g. : CAL: SKEW? MEAS, 2e9). The N4876A will measure the internally required alignment settings for the data rate specified by Fcal.
- After all data rates have been measured, send the command
   : CAL: SKEW? FIN to the N4876A. The N4876A builds the required
   calibration data from the measured settings and store these to the
   non-volatile calibration memory.

## Aborting calibration

The input timing calibration can be aborted by sending : CAL: SKEW? CANC to the N4876A. In this case, the N4876A discards any measurements that have not yet been stored in the calibration memory and goes back to the last used instrument setting.

Input timing calibration using N4876A GUI example The input timing calibration can also be performed using the N4876A GUI example.

The following screens illustrate how to perform the input timing calibration process using the N4876A GUI example.

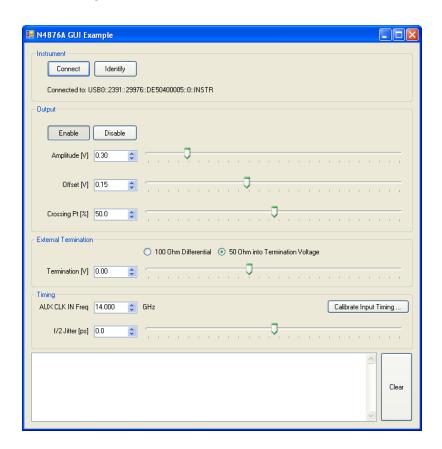

Press "Calibrate Input Timing...". A dialog box appears which allows you to specify the maximum Clock Out frequency of the source.

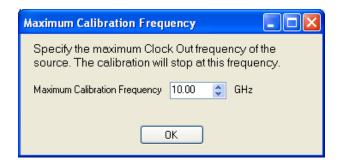

Follow the on-screen instructions at each step to continue the input timing calibration process.

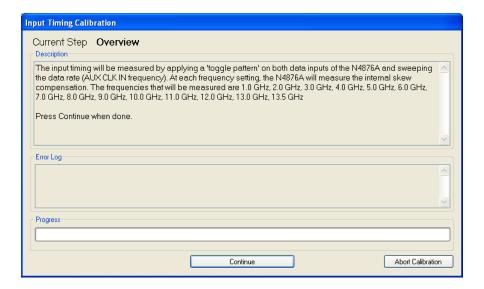

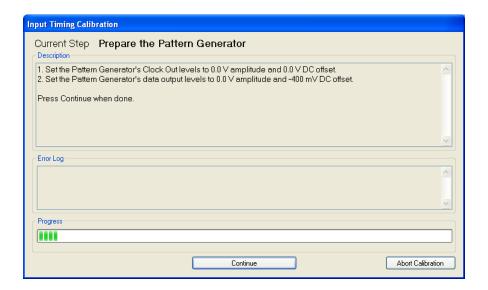

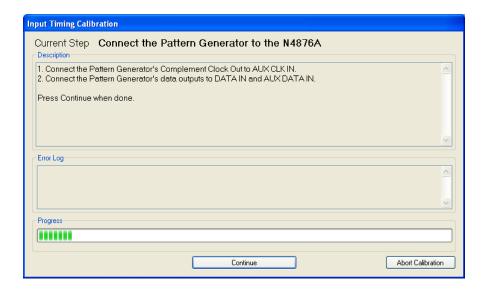

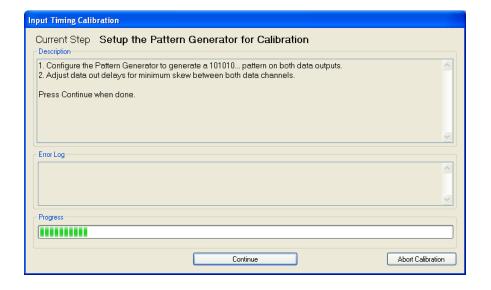

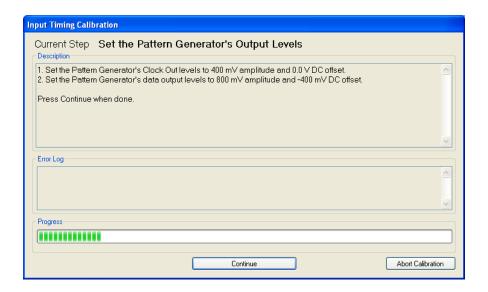

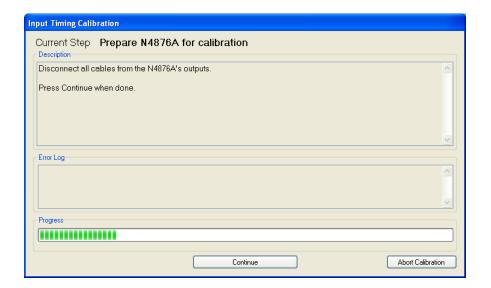

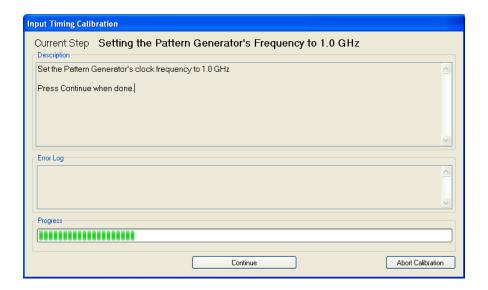

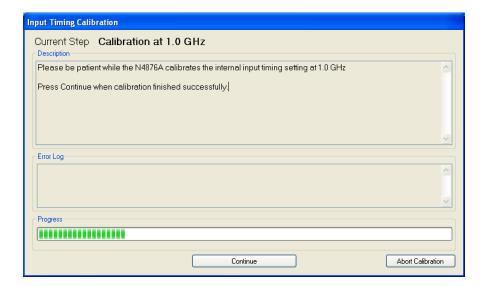

Follow the on-screen instructions until the maximum calibration frequency is reached.

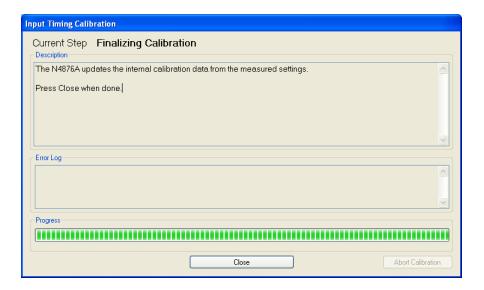

After the calibration is finished, the input timing is permanently adjusted to compensate frequency dependent signal latencies.

Since the measured corrections will include uncertainties of the pattern generator and cable set, it is only valid for the setup that has been calibrated.

Calibration has to be repeated whenever pattern generator, cables or the N4876A is being exchanged in the setup.

Make sure to repeat the input timing calibration whenever the temperature changes by more than  $5^{\circ}$  Celsius compared to the temperature during the calibration.

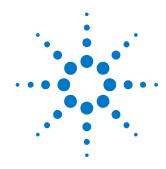

## 2 Remote Programming Reference

#### Introduction

This chapter provides general information on writing SCPI programs for the N4876A.

## 2.1 Agilent N4876A Remote Control

#### Introduction

The Agilent N4876A provides remote control via USB and LAN.

#### **USB**

The USB interface requires no configuration. Just connect your Agilent N4876A to your PC using a standard USB cable and the interface will self configure.

#### LAN

There are several parameters that you may need to set to establish network communication using the LAN interface. Primarily, you will need to establish an IP address. You may need to contact your network administrator for help in establishing communication with the LAN interface. The LAN interface usually configures itself due to the enabled DHCP mode. In this case all that needs to be done is querying the current IP address using the SCPI command

:SYST:COMM:LAN?

If a reconfiguration of the LAN interface is required, this has to be done using the corresponding SCPI commands over the USB interface.

### 2.1.1 Programming Recommendations

### Recommendations for programming the N4876A

This section lists some recommendations for programming the instrument.

 Start programming from the default setting. The common command for setting the default setting is:

\*RST

The SCPI standard defines a long and a short form of the commands.
 For fast programming speed it is recommended to use the short forms. The short forms of the commands are represented by upper case letters. For example the short form of the command to set the output termination voltage to -1V is:

:OUTP:TERM -1V

 To improve programming speed it is also allowed to skip optional subsystem command parts. Optional subsystem command parts are depicted in square brackets, e.g.: Set amplitude to 0.5V

[:SOURce]:VOLTage[1][:LEVel][:IMMediate][:AMP
Litude] 0.5V

Sufficient to use:

:VOLT 0.5V

Sets the amplitude of the multiplexer DATA outputs

 Most commands to set the timing and level parameters have to be specified for input and output 1 or 2. If there is no suffix specified the command will use the default suffix 1. So, for setting a frequency of 1GHz for AUX CLK IN the command is:

```
:SENS2:FREQ 1 GHZ
```

For setting the output amplitude to 0.5V the commands are:

:VOLT1 0.5V

0r

:VOLT 0.5V

- Selftest of the instrument can be invoked by the common command.
   \*TST?
  - If it is important to know whether the last command is completed then send the common command.

\*OPC?

## 2.2 N4876A SCPI Command Summary

## **Calibration Commands**

| Command      | Parameter                                | See Page |
|--------------|------------------------------------------|----------|
| :CALibration |                                          |          |
| :SKEW?       | {PREPare CANCel FINalize}[, <nr3>]</nr3> | 33       |

## **Input Commands**

| Command     | Parameter | See Page |
|-------------|-----------|----------|
| :INPut[1 2] |           |          |
| :VOLTage    |           |          |
| :LIST[?]    |           | 36       |

## **Level Commands**

| Command       | Parameter                       | See Page |
|---------------|---------------------------------|----------|
| :VOLTage      |                                 |          |
| :AMPLitude[?] | <nr3>   MINimum   MAXimum</nr3> | 38       |
| :HIGH[?]      | <nr3>   MINimum   MAXimum</nr3> | 39       |
| :LOW[?]       | <nr3>   MINimum   MAXimum</nr3> | 40       |
| :OFFSet[?]    | <nr3>   MINimum   MAXimum</nr3> | 41       |
|               |                                 |          |

## **Output Commands**

| Command         | Parameter                       | See Page |
|-----------------|---------------------------------|----------|
| :OUTPut         |                                 |          |
| :COUPling[?]    | AC   DC                         | 43       |
| :TERMination[?] | <nr3>   MINimum   MAXimum</nr3> | 46       |
| : XOVer[?]      | <nr3>   MINimum   MAXimum</nr3> | 46       |
| [:STATe][?]     | OFF   ON                        | 46       |

## Sense Commands

| Command       | Parameter                       | See Page |
|---------------|---------------------------------|----------|
| :SENSe2       |                                 |          |
| :FREQuency[?] | <nr3>   MINimum   MAXimum</nr3> | 48       |

## **Jitter Commands**

| Command    | Parameter                       | See Page |
|------------|---------------------------------|----------|
| :JITTer[?] | <nr3>   MINimum   MAXimum</nr3> | 48       |

## **Status Reporting Commands**

| Command         | Parameter   | See Page |
|-----------------|-------------|----------|
| :STATus         |             |          |
| :PRESet         |             |          |
| :QUEStionable   |             | 52       |
| :CONDition?     |             | 53       |
| :ENABle[?]      | <nr1></nr1> | 54       |
| :EVENt?         |             |          |
| :NTRansition[?] | <nr1></nr1> | 55       |
| :PTRansition[?] | <nr1></nr1> | 56       |

## **System Related Commands**

| Command           | Parameter                | See Page |
|-------------------|--------------------------|----------|
| :SYSTem           |                          |          |
| :COMMunicate      |                          |          |
| :LAN              |                          |          |
| :DGATeway[?]      | "nnn.nnn.nnn"            | 58       |
| :DHCProtocol[?]   | 0   1   OFF   ON         | 59       |
| :DNServer[1 2][?] | "nnn.nnn.nnn"            | 60       |
| :DOMain?          |                          | 61       |
| :HOSTname[?]      | " <hostname>"</hostname> | 62       |
| [:IPADress][?]    | "nnn.nnn.nnn"            | 63       |
| :MACaddress?      |                          | 64       |
| :SNMask[?]        | "nnn.nnn.nnn"            | 66       |
| :ERRor?           |                          | 67       |
| :HELP             |                          |          |
| :HEADer?          |                          | 68       |
| :LXI              |                          |          |
| :IDENtify[?]      | 0   1   OFF   ON         | 70       |
| :SET[?]           | <br><br>data>            | 72       |
| :TEST?            | PON   NORMal   ALL       | 73       |
| :VERSion?         |                          | 74       |
| :WARNing?         |                          | 75       |
| :BUFFer?          |                          | 76       |
| :STRing?          |                          | 77       |

## 2.3 Common Command Summary

| Command *CLS | Parameter   | <b>Description</b> Clear the Status Structure |
|--------------|-------------|-----------------------------------------------|
| *ESE[?]      | <nr1></nr1> | Standard Event Status Register                |
| *ESR?        |             | Standard Event Status Event Register          |
| *IDN?        |             | Instrument's Identification                   |
| *LRN?        |             | Complete Instrument Setting                   |
| *OPC         |             | Operation Complete                            |
| *OPC[?]      |             | Return 1                                      |
| *OPT?        |             | Installed Options                             |
| *PSC[?]      |             | Power On Status                               |
| *RST         |             | Reset                                         |
| *SRE[?]      |             | Service Request Enable Mask                   |
| *STB?        |             | Status Byte                                   |
| *TST?        |             | Start Instrument's Selftests                  |
| *WAI         |             | Wait until all pending actions are complete   |

## 2.4 N4876A SCPI Instrument Command List Format

**Introduction** The following reference sections list the instrument commands in

alphabetical order. In addition to a command description, the attributes of each command are described under the following headings. Not all of these attributes are applicable to all commands. The commands are conform to

the IEEE 488.2 SCPI standard.

The following table presents some of the most common <suffix names>

elements used while referring to some units in the instrument.

**Command** Shows the short form of the command **Long** Shows the long form of the command

Parameter The type of parameter, if any, accepted by the command. The minimum and

maximum value of numeric parameters can be accessed by the option

MINimum or MAXimum.

**Parameter Suffix** The suffixes that may follow the parameter.

**Description** A detailed description of what the command does.

**Example** Example programming statements

## 2.5 N4876A SCPI Instrument Elements Name

#### Introduction

The following table presents some of the most common <suffix names> elements used while referring to some units in the instrument. The following table gives both, the short name and its expanded name for the most commonly used units.

| Element | Expanded Name |  |
|---------|---------------|--|
| DB      | Decibel       |  |
| DEG     | Degree        |  |
| HZ      | Hertz         |  |
| OHM     | Ohm           |  |
| PCT     | Percent       |  |
| RAD     | Radian        |  |
| S       | Seconds       |  |
| V       | Volt          |  |
|         |               |  |

## Suffix usage of the SCPI commands

All SCPI commands listed in the following sections are using the following assignment of suffixes:

- DATA IN / AUX DATA IN use Suffix 1 (e.g. INP1)
- AUX CLK IN uses Suffix 2 (e.g. SENS2)
- DATA OUT uses Suffix 1 (e.g. VOLT1)

### 2.5.1 Calibration Commands

#### Introduction

The SCPI CALibration subsystem controls the built in semi-automatic input timing calibration of N4876A. This input timing is required whenever either the pattern generator is exchanged or modified in a way that influences the output timings in respect to the AUX CLK IN signal or when the cable set that connects the N4876A with the pattern generator is exchanged against another one or when the operating temperature changed by more than 5° Celsius.

## **Calibration Commands**

| Command          | :CAL:SKEW?                                                                                                    |  |
|------------------|----------------------------------------------------------------------------------------------------|--|
| Long             | :CALibration:SKEW?                                                                                                    |  |
| Parameters       | { PREPare   CANCel   FINalize   MEASure } [, <nr3>]</nr3>                                                                                   |  |
| Parameter Suffix | _                                                                                                    |  |
| Description      | This command controls the input timing calibration of the N4876A. For more details, refer to section "Input Timing Calibration" on page 17. |  |
| Example          | :CAL:SKEW? PREP                                                                                                    |  |

## 2.5.2 Input Commands

### Introduction

The SCPI INPut subsystem controls the electrical characteristics of the N4876A's input connectors. It also provides a programmatic interface to query the required input voltage settings that are required to be applied to the inputs for proper and damage free operation.

## Input Commands

| Command          | :INP[1 2]:VOLT:LIST?                                                                                                    |
|------------------|----------------------------------------------------------------------------------------------------|
| Long             | :INPut[1 2]:VOLTage:LIST?                                                                                                    |
| Parameters       | -                                                                                                    |
| Parameter Suffix | -                                                                                                    |
| Description      | This query reports the required input voltage settings for the specified input connector. The returned result is a list containing the peak-to-peak amplitude, DC offset voltage, coupling mode and termination voltage for the input and is formatted as follows:  ( <peak-peak amplitude="">,<offset voltage="">,<ac dc>,<termination voltage="">)  Suffix usage:  1. DATA IN/AUX DATA IN  2. AUX CLK IN</termination></ac dc></offset></peak-peak> |
| Example          | :INP1:VOLT:LIST?                                                                                                    |
|                  | Reports the following                                                                                                    |
|                  | (0.8,-0.4,AC,0.0)                                                                                                    |
|                  | This specifies amplitude of 800 mVpp with an offset voltage of -400 mVdc into single ended load of 50 0hm with a termination voltage of 0.0V for the                                                                                                    |

DATA IN port.

### 2.5.3 Level Commands

#### Introduction

The following SCPI command subsystem specifies all the commands to change amplitude, offset, high-level and low-level of a signal to be output.

### **Level Commands**

| AX |
|----|
|    |
|    |

| Command          | :VOLT:HIGH[?]                                                                                                    |
|------------------|----------------------------------------------------------------------------------------------------|
| Long             | [:SOURce]:VOLTage[1][:LEVel][:IMMediate]:HIGH[?]                                                                                             |
| Parameters       | { <nr3>   MINimum   MAXimum }</nr3>                                                                                                    |
| Parameter Suffix | V                                                                                                    |
| Description      | Set the high voltage level. MIN selects the most negative voltage level for the selected function and MAX selects the largest voltage level. |
| Example          | :VOLT:HIGH 0.3                                                                                                    |

| Command      | :VOLT:LOW[?]                                                                                                    |
|--------------|----------------------------------------------------------------------------------------------------|
| Long         | [:SOURce]:VOLTage[1][:LEVel][:IMMediate]:LOW[?]                                                                                             |
| Parameters   | { <nr3>   MINimum   MAXimum }</nr3>                                                                                                    |
| Parameter Si | ıffix V                                                                                                    |
| Description  | Set the low voltage level. MIN selects the most negative voltage level for the selected function and MAX selects the largest voltage level. |
| Example      | :VOLT:LOW -0.2                                                                                                    |

| Command          | :VOLT:OFFS[?]                                                                                   |
|------------------|-------------------------------------------------------------------------------------------------|
| Long             | [:SOURce]:VOLTage[1][:LEVel][:IMMediate]:OFFSet[?]                                              |
| Parameters       | { <nr3>   MINimum   MAXimum }</nr3>                                                             |
| Parameter Suffix | V                                                                                               |
| Description      | Set the output offset. MIN selects the smallest offset MAX selects the largest possible offset. |
| Example          | :VOLT:OFFS 0.0                                                                                  |

# 2.5.4 Output Commands

### Introduction

The SCPI OUTPut subsystem controls the characteristics of the source's outputs.

## **Output Commands**

| Command     | :OUTP:COUP[?]                                                                                                    |
|-------------|----------------------------------------------------------------------------------------------------|
| Long        | :OUTPut[1]:COUPling[?]                                                                                                    |
| Parameters  | { AC   DC }                                                                                                    |
| Parameter S | ouffix –                                                                                                    |
| Description | Select the output coupling mode of the de-emphasis signal converter. When setting the coupling mode to AC, the output levels are set to drive a differential load of 100 Ohm. If the coupling mode is set to DC, the outputs are set to drive a single ended load of 50 Ohm into an adjustable termination voltage. |
| Example     | :OUTP:COUP DC                                                                                                    |

| Command         | :OUTP[1]:XOV[?]                             |
|-----------------|---------------------------------------------|
| Long            | :OUTPut[1]:XOVer [?]                        |
| Parameters<br>_ | { <nr3>   MINimum   MAXimum }</nr3>         |
| Parameter S     | uffix PCT                                   |
| Description     | Set the eye crossover of the DATA OUT port. |
| Example         | :OUTP:XOV 55pct                             |

Command :OUTP[1][:STAT][?]

Long :OUTPut[1][:STATe][?]

Parameters { OFF | ON }

Parameter Suffix

#### **Description**

Enables/disables the use of the user defined output levels.

When setting the output state to OFF, then the output levels are programmed to 0V amplitude and 0V offset internally.

There are no relays in the output path, so the device under test is not disconnected from the amplifier when sending :OUTP:STAT OFF.

The query reports whether the outputs are enabled (ON), disabled (OFF) or in protection state (PROTected).

Protection state will be entered when the amplifier is detecting an overload condition that is caused by the externally connected circuitry.

When entering protected state, bit #11 in the Questionable Status Register is being set to 1 to signal the protection condition.

To clear the protection condition, make sure that the externally connected circuitry will not cause an overload condition, and then send either

:OUTP:STAT OFF

or

:OUTP:STAT ON

#### Example

:OUTP ON

| Command     | :OUTP:TERM[?]                                                                                                    |
|-------------|----------------------------------------------------------------------------------------------------|
| Long        | :OUTPut[1]:TERMination[?]                                                                                                    |
| Parameters  | { <nr3>   MINimum   MAXimum }</nr3>                                                                                                    |
| Parameter S | Suffix V                                                                                                    |
| Description | Sets the termination voltage that is assumed as external load when :OUTP:COUP DC is being used. In this case the instrument assumes a single ended 50 Ohm load into the given termination voltage. While the seconds output connector is bein terminated into 50 Ohm. |
| Example     | :OUTP:TERM -1V                                                                                                    |

### 2.5.5 Sense Commands

### Introduction

The SCPI SENSe subsystem controls the functional characteristics of the inputs.

### Sense Commands

| Command          | :SENS2:FREQ[?]                                                                                                    |
|------------------|----------------------------------------------------------------------------------------------------|
| Long             | :SENSe2:FREQuency[?]                                                                                                    |
| Parameters       | { <nr3>   MINimum   MAXimum }</nr3>                                                                                                    |
| Parameter Suffix | HZ                                                                                                    |
| Description      | Set the frequency of the clock signal that is applied at the AUX CLK IN connector. The N4876A needs to know the data rate of the received pattern stream in order to achieve the calibrated accuracy, as well as to adjust the input sampling timing according to the data rate being used. |
| Example          | :SENS2:FREQ 5.4GHZ                                                                                                    |

### 2.5.6 Jitter Commands

### Introduction

The SCPI JITTer subsystem controls the amount of jitter that is applied to the multiplexed output data stream.

### **Jitter Command**

| Command     | :JITT[?]                                                                     |
|-------------|------------------------------------------------------------------------------|
| Long        | [:SOURce]:JITTer[?]                                                          |
| Parameters  | { <nr3>   MINimum   MAXimum }</nr3>                                          |
| Parameter S | Buffix S                                                                     |
| Description | This command sets the $f/2$ jitter at the DATA OUT port in units of seconds. |
| Example     | JITT 5ps                                                                     |

## 2.5.7 Status Reporting Commands

#### Introduction

The Questionable Data register group provides information about the quality or integrity of the instrument. Any or all of these conditions can be reported to the Questionable Data summary bit through the enable register.

## **Status Reporting Commands**

| Command      | :STAT:QUES[?]                                                                                                    |
|--------------|----------------------------------------------------------------------------------------------------|
| Long         | :STATus:QUEStionable[:EVENt][?]                                                                                                    |
| Parameters   | _                                                                                                    |
| Parameter Su | ffix –                                                                                                    |
| Description  | Reads the event register in the questionable status group. It's a read-only register. Once a bit is set, it remains set until cleared by this command or *CLS command. A query of the register returns a decimal value which corresponds to the binary-weighted sum of all bits set in the register. |
| Example      | :STAT:QUES? Response: 4                                                                                                    |

Command :STAT:QUES:COND?

Long :STATus:QUEStionable:CONDition?

Parameters 
Parameter Suffix 
Description Reads the condition register in the questionable status group. It's a readonly register and bits are not cleared when you read the register. A query of the register returns a decimal value which corresponds to the binary-weighted sum of all bits set in the register.

Example :STAT:QUES:COND?
Response: 4

| Command          | :STAT:QUES:ENAB[?]                                                                                                    |
|------------------|----------------------------------------------------------------------------------------------------|
| Long             | :STATus:QUEStionable:ENABle[?]                                                                                                    |
| Parameters       | -                                                                                                    |
| Parameter Suffix | _                                                                                                    |
| Description      | Sets or queries the enable register in the questionable status group. The selected bits are then reported to the Status Byte. A *CLS will not clear the enable register but it does clear all bits in the event register. To enable bits in the enable register, you must write a decimal value which corresponds to the binary-weighted sum of the bits you wish to enable in the register. |
| Example          | :STAT:QUES:ENAB 32<br>:STAT:QUES:ENAB #H20<br>:STAT:QUES:ENAB #B100000<br>:STAT:QUES:ENAB?<br>Response: 32                                                                                                    |

Command : STAT:QUES:NTR[?]

Long :STATus:QUEStionable:NTRansition[?]

Parameters –

Parameter Suffix —

#### **Description**

Sets or queries the negative-transition register in the questionable status group. A negative transition filter allows an event to be reported when a condition changes from true to false. Setting both positive/negative filters true allows an event to be reported anytime the condition changes. Clearing both filters disables event reporting. The contents of transition filters are unchanged by  $^*CLS$  and  $^*RST$ .

#### **Example**

:STAT:QUES:NTR 4

:STAT:QUES::NTR #H4 :STAT:QUES:NTR #B100

:STAT:QUES:NTR?

Response: 4

| Command          | :STAT:QUES:PTR[?]                                                                                                    |
|------------------|----------------------------------------------------------------------------------------------------|
| Long             | :STATus:QUEStionable:PTRansition[?]                                                                                                    |
| Parameters       |                                                                                                    |
| Parameter Suffix | _                                                                                                    |
| Description      | Set or queries the positive-transition register in the questionable status group. A positive transition filter allows an event to be reported when a condition changes from false to true. Setting both positive/negative filters true allows an event to be reported anytime the condition changes. Clearing both filters disables event reporting. The contents of transition filters are unchanged by *CLS and *RST. |
| Example          | :STAT:QUES:PTR 15 :STAT:QUES::PTR #HF :STAT:QUES:PTR #Q17 :STAT:QUES:PTR #B1111 :STAT:QUES:PTR?  Response: 15                                                                                                    |

# 2.5.8 System-Related Commands

| Introduction | System (Instrument) related commands. |
|--------------|---------------------------------------|
|              |                                       |

| Command          | :SYST:COMM:LAN:DGAT[?]                                                                                                    |
|------------------|----------------------------------------------------------------------------------------------------|
| Long             | :SYSTem:COMMunicate:LANetwork:DGATeway[?]                                                                                                    |
| Parameters       | "nnn.nnn.nnn"                                                                                                    |
| Parameter Suffix | _                                                                                                    |
| Description      | <ul> <li>A gateway is a network device that provides a connection between networks. The default gateway setting is the IP address of such a device.</li> <li>You need not set a gateway address if DHCP is in use.</li> <li>Contact your network administrator to find out whether a gateway is being used, and for the address.</li> <li>The gateway address is stored in non-volatile memory and does not change when power has been off or after a remote interface reset.</li> </ul> |
| Example          | :SYST:COMM:LAN:DGAT? Response:"192.168.0.0"                                                                                                    |

| Command          | :SYST:COMM:LAN:DHCP[?]                                                                                                    |
|------------------|----------------------------------------------------------------------------------------------------|
| Long             | :SYSTem:COMMunicate:LANetwork:DHCProtocol[?]                                                                                                    |
| Parameters       | { 0   1   OFF   ON }                                                                                                    |
| Parameter Suffix | _                                                                                                    |
| Description      | DHCP (Dynamic Host Configuration Protocol) is a protocol for automatically assigning a dynamic IP address to a device on a network. DHCP is typically the easiest way to configure your Agilent N4876A for remote communication using the LAN interface. DHCP/Auto-IP is <i>On</i> by default. |
| Example          | :SYST:COMM:LAN:DHCP? Response:1                                                                                                    |

:SYST:COMM:LAN:DNS[1|2][?] Command :SYSTem:COMMunicate:LANetwork:DNServer[1|2][?] Long **Parameters** "nnn.nnn.nnn.nnn" **Parameter Suffix Description** DNS (Domain Name Service) is an Internet service that translates Domain names into IP addresses. The DNS server address is the IP address of a server that performs this service. Contact your network administrator to find out whether DNS is being used, and for the correct DNS server address. The DNS server address is stored in non-volatile memory and does not change when power has been off or after a remote interface reset. :SYST:COMM.LAN:DNS1? **Example** Response: "192.168.0..0"

:SYST:COMM:LAN:DOM? Command :SYSTem:COMMunicate:LANetwork:DOMain? Long **Parameters Parameter Suffix Description** A domain name is a registered name on the Internet, which is translated into an IP address. 0 The Domain name cannot be changed. The N4876A simply reports the name of the domain that was determined when the instrument was connected to the LAN. :SYST:COMM:LAN:DOM? Example Response:"my.domain.com"

| Command          | :SYST:COMM:LAN:HOST[?]                                                                                                    |
|------------------|----------------------------------------------------------------------------------------------------|
| Long             | :SYSTem:COMMunicate:LANetwork:HOSTname[?]                                                                                                    |
| Parameters       | " <hostname>"</hostname>                                                                                                    |
| Parameter Suffix | _                                                                                                    |
| Description      | A host name is the host portion of the domain name, which is translated into an IP address.                                                                                                    |
|                  | <ul> <li>Contact your network administrator for the correct host name.</li> <li>Allowed characters are the letters "a" through "z", numbers ("0" through "9") and dash ("-").</li> <li>The host name is stored in non-volatile memory and does not change</li> </ul> |
|                  | when power has been off or after a remote interface reset.                                                                                                    |
| Example          | :SYST:COMM:LAN:HOST "my-device"                                                                                                    |

:SYST:COMM:LAN[?] Command :SYSTem:COMMunicate:LANetwork[:IPADress][?] Long **Parameters** "nnn.nnn.nnn.nnn." **Parameter Suffix Description** An IP address is actually a four-byte integer expressed in the notation "nnn.nnn.nnn" where "nnn" in each case is a byte value from 000 to 255. You need not set an IP address if DHCP is in use. Contact your network administrator for a valid IP address to use for your N4876A. The IP address is stored in non-volatile memory and does not change when power has been off or after a remote interface reset. :SYST:COMM:LAN "192.168.0.1" **Example** 

| Command      | :SYST:COMM:LAN:MAC?                                                                                                    |
|--------------|----------------------------------------------------------------------------------------------------|
| Long         | :SYSTem:COMMunicate:LANetwork:MACaddress?                                                                                                    |
| Parameters   | _                                                                                                    |
| Parameter Su | ıffix –                                                                                                    |
| Description  | The Media Access Control address (MAC address) is a unique identifier of network interface cards. The MAC address is assigned during manufacturing and cannot be changed. |
| Example      | :SYST:COMM:LAN:MAC? Response: "0030D3117164"                                                                                                    |

Command :SYST:COMM:LAN:SNM[?]

Long :SYSTem:COMMunicate:LANetwork:SNMask[?]

Parameters "nnn.nnn.nnn.nnn"

Parameter Suffix -

#### **Description**

Subnetting allows the network administrator to divide a network into smaller networks to simplify administration and to minimize network traffic. The subnet mask indicates the portion of the host address to be used to indicate the subnet.

- You need not set a subnet mask if DHCP is in use.
- Contact your network administrator to find out whether subnetting is being used, and for the correct subnet mask.
- The subnet mask is stored in non-volatile memory and does not change when power has been off or after a remote interface reset.

**Example** 

:SYST:COMM:LAN:SNM "255.255.255.0"

:SYST:COMM:LAN:WINS[1|2][?] Command :SYSTem:COMMunicate:LANetwork:WINServer[1|2][?] Long **Parameters** "nnn.nnn.nnn.nnn" **Parameter Suffix Description** WINS (Windows Internet Naming Service) is an Internet service that translates Host names to IP addresses. The WNS server address is the IP address of a server that performs this service. Contact your network administrator to find out whether WINS is being used, and for the correct WINS server address. The WINS server address is stored in non-volatile memory and does not change when power has been off or after a remote interface reset. :SYST:COMM:LAN:WINS1? **Example** Response:"192.168.0.2"

Command :SYST:ERR?

Long :SYSTem:ERRor[:NEXT]?

Parameters -

Parameter Suffix —

#### **Description**

Read and clear one error from the instrument's error queue.

A record of up to 30 command syntax or hardware errors can be stored in the error queue. Errors are retrieved in first-in-first-out (FIFO) order. The first error returned is the first error that was stored. Errors are cleared as you read them.

If more than 30 errors have occurred, the last error stored in the queue (the most recent error) is replaced with "Queue overflow". No additional errors are stored until you remove errors from the queue.

If no errors have occurred when you read the error queue, the instrument responds with 0,"No error".

The error queue is cleared by the  ${^*}CLS$  command or when the power is cycled.

The error queue is not cleared by a reset (\*RST) command.

The error messages have the following format (the error string may contain up to 255 characters).

-113,"Undefined header"

#### Example

:SYST:ERR?

Response:0,"No error"

| Command          | :SYST:HELP:HEAD?                                                                                                    |
|------------------|----------------------------------------------------------------------------------------------------|
| Long             | :SYSTem:HELP:HEADers?                                                                                                    |
| Parameters       | -                                                                                                    |
| Parameter Suffix | _                                                                                                    |
| Description      | The HEADers? query shall return all SCPI commands and queries and IEEE 488.2 common commands and common queries implemented by the instrument. The response shall be a <definite arbitrary="" block="" data="" length="" response=""> element The full path for every command and query shall be returned separated by linefeeds. The syntax of the response is defined as: The <nonzero digit=""> and sequence of <digit> follow the rules in IEEE 488.2, Section 8.7.9. An <scpi header=""> is defined as: It shall contain all the nodes from the root. The <scpi mnemonic="" program=""> contains the node in standard SCPI format. The short form shall use uppercase characters while the additional characters for the long form shall be in lowercase characters.</scpi></scpi></digit></nonzero></definite> |

Default nodes shall be surrounded by square brackets ([]).

#### **Description**

For example, an instrument which implemented the required commands listed in Syntax & Style, Volume 1 section 4.2.1, this query, and the required IEEE 488.2 common commands and queries might return:

#3425

- :SYSTem:ERRor?/qonly/
- :SYSTem:HELP:HEADers?/qonly/
- :SYSTem:VERSion?/qonly/
- :STATus:OPERation[:EVENt]?/qonly/
- :STATus:OPERation:CONDition?/gonly/
- :STATus:OPERation:ENABle
- :STATus:QUEStionable[:EVENt]?/qonly/
- :STATus:QUEStionable:CONDition?/gonly/
- :STATus:QUEStionable:ENABle
- :STATus:PRESet/nquery/
- \*IDN?/qonly/
- \*RST/nquery/
- \*TST?/qonly/
- \*RST shall have no direct effect on the response to this query.

#### **Example**

:SYST:HELP:HEAD?

Response: See Description above.

:SYST:LXI:IDEN[?] **Command** :SYSTem:LXI:IDENtify[?] Long **Parameters** { 0 | 1 | ON | OFF } **Parameter Suffix Description** The IDEN command is used to enable and disable the device identification according to the LXI standard. When IDEN is set to ON, then the LAN LED starts blinking in green color to allow identification of a specific device in case of more complex measurement setups. Setting IDEN back to OFF disables the blinking, and the LAN status indicator is showing the current operational status of the LAN interface (green for operational, red for not operational). :SYST:LXI:IDEN ON **Example** 

| Command          | :SYST:PRES                                                                                                    |
|------------------|----------------------------------------------------------------------------------------------------|
| Long             | :SYSTem:PRESet                                                                                                    |
| Parameters       | _                                                                                                    |
| Parameter Suffix | _                                                                                                    |
| Description      | The PRESet command is an event that configures the SCPI device-dependant status data structure to its preset value, e.g. NTR to 0x00, PTR to 0xFF. |
| Example          | :SYST:PRES                                                                                                    |

| Command     | :SYST:SET[?]                                                                                                    |
|-------------|----------------------------------------------------------------------------------------------------|
| Long        | :SYSTem:SET[?]                                                                                                    |
| Parameters  | <blook data=""></blook>                                                                                                    |
| Parameter S | Suffix –                                                                                                    |
| Description | In query form, the command reads a block of data containing the instrument's complete set-up. The data is in a binary format, not ASCII, and cannot be edited. |
|             | In set form, the block data must be a complete instrument set-up read using the query form of the command.                                                     |
|             | This command has the same functionality as the $\star \texttt{LRN}$ command.                                                                                   |
| Example     | :SYST:SET? Response #527576                                                                                                    |
| _           |                                                                                                    |

Command : SYST: TEST?

Long :SYSTem:TEST?

Parameters { PON | NORMal | ALL }

Parameter Suffix -

## **Description**

Execute the selftest and report the result.

- PON: This does not execute any test, but simply evaluate the result of the power on selftest,
- NORMal: Execute the normal selftest (no need to disconnect DUT) and report the result.
- ALL: Execute the extended selftest and report the result. The instrument must be completely disconnected from any external setup before the extended selftest may be started.

The result is 0 if no errors are found and 1 if at least one test failed. The error queue will contain the corresponding error messages.

## **Example**

:SYST:TEST? PON

Response: 0

| Command          | :SYST:VERS?                                                                                                    |
|------------------|----------------------------------------------------------------------------------------------------|
| Long             | :SYSTem:VERSion                                                                                                    |
| Parameters       | _                                                                                                    |
| Parameter Suffix | _                                                                                                    |
| Description      | Returns a string in the form "YYYY.V", where "YYYY" represents the year of the version, and "V" represents a version number for that year (e.g., 1999.0). |
| Example          | :SYST:VERS? Response: 1999.0                                                                                                    |

| Command          | : SYST: WARN?                                                                                                    |
|------------------|----------------------------------------------------------------------------------------------------|
| Long             | :SYSTem:WARNing[:COUNt]?                                                                                                    |
| Parameters       | -                                                                                                    |
| Parameter Suffix | _                                                                                                    |
| Description      | Use this command to read the number of warnings, which are currently active.  The warning status of voltage, time and frequency are also summarized by bits in the questionable status register. |
| Example          | : SYST: WARN? Response: 0                                                                                                    |

| Command _       | :SYST:WARN:BUFF?                                                                                                    |
|-----------------|----------------------------------------------------------------------------------------------------|
| Long _          | :SYSTem:WARNing:BUFFer?                                                                                                    |
| Parameters<br>_ | _                                                                                                    |
| Parameter S     | uffix –                                                                                                    |
| Description     | Use this command to read the maximum possible number of characters which could be returned by :SYST:WARN:STR? If all warnings were active. |
| Example         | :SYST:WARN:BUFF? Response: 8627                                                                                                    |

| Command          | :SYST:WARN:STR?                                                                                                    |
|------------------|----------------------------------------------------------------------------------------------------|
| Long             | :SYSTem:WARNing:STRing?                                                                                                    |
| Parameters       | -                                                                                                    |
| Parameter Suffix | _                                                                                                    |
| Description      | It is used to read all the currently active warning messages. The warning messages are concatenated to form a single string with a ";" as separator between the messages. |
| Example          | :SYST:WARN:STR? Response: " "                                                                                                    |

# 2.6 Common Command List

| Command | Description                                                                                                    |
|---------|----------------------------------------------------------------------------------------------------|
| *CLS    | Clear the event register in all register groups. This command also clears the error queue and cancels a *OPC operation.                                                                                                    |
|         | lt does not clear the enable register.                                                                                                    |
| *ESE[?] | Enable bits in the Standard Event Status Register to be reported in the Status Byte. The selected bits are summarized in the "Standard Event" bit (bit 5) of the Status Byte Register. The *ESE? query returns a value which corresponds to the binary-weighted sum of all bits enabled decimal by the *ESE command. These bits are not cleared by a *CLS command. Value Range: 0–255.                                                            |
| *ESR?   | Query the Standard Event Status Register. Once a bit is set, it remains set until cleared by a *CLS (clear status) command or queried by this command. A query of this register returns a decimal value which corresponds to the binary-weighted sum of all bits set in the register.                                                                                                    |
| *IDN?   | Read the instrument's identification string which contains four fields separated by commas. The first field is the manufacturer's name, the second field is the model number, the third field is the serial number, and the fourth field is a revision code which contains four numbers separated by dashes Agilent Technologies, NxxxxA, <serial number="">, x.x.x.x-h x.x.x.x = Firmware revision number  h = Hardware revision number</serial> |
| *LRN?   | Query the instrument and return a binary block of data containing the current settings (learn string). You can then send the string back to the instrument to restore this state at a later time. For proper operation, do not modify the returned string before sending it to the instrument. The returned string will contain about 32K characters. Use : SYST: SET to send down the learn string. See : SYST: SET [?]                          |
| *OPC    | Set the "Operation Complete" bit (bit 0) in the Standard Event register after the previous commands have been completed.                                                                                                    |
| *OPC?   | Return "1" to the output buffer after the previous commands have been completed. Other commands cannot be executed until this command completes.                                                                                                    |

| Command              | Description                                                                                                    |
|----------------------|----------------------------------------------------------------------------------------------------|
| *OPT?                | Read the installed options. The response consists of any number of fields separated by commas.                                                                                                    |
| *PSC {0 1}<br> *PSC? | Clear the Standard Event enable register and Status Byte condition register at power on (*PSC 1). When *PSC 0 is in effect, these two registers are not cleared at power on. The default is *PSC 1. The *PSC? query returns the power-on status clear setting. Returns "0" (do not clear at power on) or "1" (clear at power on).                                                                                                    |
| *RCL                 | Recall the instrument state stored in the specified non-volatile storage location. You cannot recall an instrument state from a storage location that is empty.  *RCL 1 to 4 recalls a stored instrument setting.  *RCL 0 recalls the default setting.                                                                                                    |
| *RST                 | Reset instrument to its factory default state ( <i>refer to "Factory Default Settings" in section 1.4</i> ). This command will abort a sweep or burst in progress and will re-enable the front-panel display if it was previously disabled (DISP OFF command).                                                                                                    |
| *SAV                 | Store (save) the current instrument state in the specified non-volatile storage location. Any state previously stored in the same location will be overwritten (and no error will be generated). There are four locations 1, 2, 3, 4) available.                                                                                                    |
| *SRE[?]              | Enable bits in the Status Byte to generate a Service Request. To enable specific bits, you must write a decimal value which corresponds to the binary-weighted sum of the bits in the register. The selected bits are summarized in the "Master Summary" bit (bit 6) of the Status Byte Register. If any of the selected bits change from "0" to "1", a Service Request signal is generated. The *SRE? query returns a decimal value which corresponds to the binary-weighted sum of all bits enabled by the *SRE command. |
| *STB?                | Query the summary (status byte condition) register in this register group. This command is similar to a Serial Poll but it is processed like any other instrument command. This command returns the same result as a Serial Poll but the "Master Summary" bit (bit 6) is not cleared by the *STB? command.                                                                                                    |

| Command | Description                                                                                                    |
|---------|----------------------------------------------------------------------------------------------------|
| *TRG    | Trigger e.g. a sweep, a burst, or a simple pulse from the remote interface depending on the selected instrument function. It is similar to the $: TRIG$ command.                                                                                           |
| *TST?   | Performs a complete self-test of the instrument. Returns "+0" (PASS) or "+1" (FAIL). If the test fails, one or more error messages will be generated to provide additional information on the failure. Use the SYST: ERR? command to read the error queue. |
| *WAI    | Wait for all pending operations to complete before executing any additional commands over the interface.                                                                                                    |

## 2.7 Status Model

### Introduction

This section describes the structure of the SCPI status system used by the N4876A. The status system records various conditions and states of the instrument in several register groups as shown on the following pages. Each of the register groups is made up of several *low level* registers called Condition registers, Event registers, and Enable registers which control the action of specific bits within the register group.

These groups are explained below:

# What is a Condition Register?

A condition register continuously monitors the state of the instrument. The bits in the condition register are updated in real time and the bits are not latched or buffered. This is a read-only register and bits are not cleared when you read the register. A query of a condition register returns a decimal value which corresponds to the binary-weighted sum of all bits set in that register.

# What is an Event Register?

An event register latches the various events from changes in the condition register. There is no buffering in this register; while an event bit is set, subsequent events corresponding to that bit are ignored. This is a read only register. Once a bit is set, it remains set until cleared by query command (such as STAT:QUES:EVEN?) or a \*CLS (clear status) command. A query of this register returns a decimal value which corresponds to the binary-weighted sum of all bits set in that register.

# What is an Enable Register?

An enable register defines which bits in the event register will be reported to the Status Byte register group. You can write to or read from an enable register. A \*CLS (clear status) command will not clear the enable register but it does clear all bits in the event register. A STAT: PRES command clears all bits in the enable register. To enable bits in the enable register to be reported to the Status Byte register, you must write a decimal value which corresponds to the binary weighted sum of the corresponding bits.

# What are Transition Filters?

Transition Filters are used to detect changes of the state in the condition register and set the corresponding bit in the event register. You can set transition filter bits to detect positive transitions (PTR), negative transitions (NTR) or both. Transition filters are read/write registers. They are not affected by \*CLS.

# 2.8 Status register structure

## Introduction

The N4876A has a status reporting system conforming to IEEE 488.2 and SCPI. The figure below shows the status group available in the instrument.

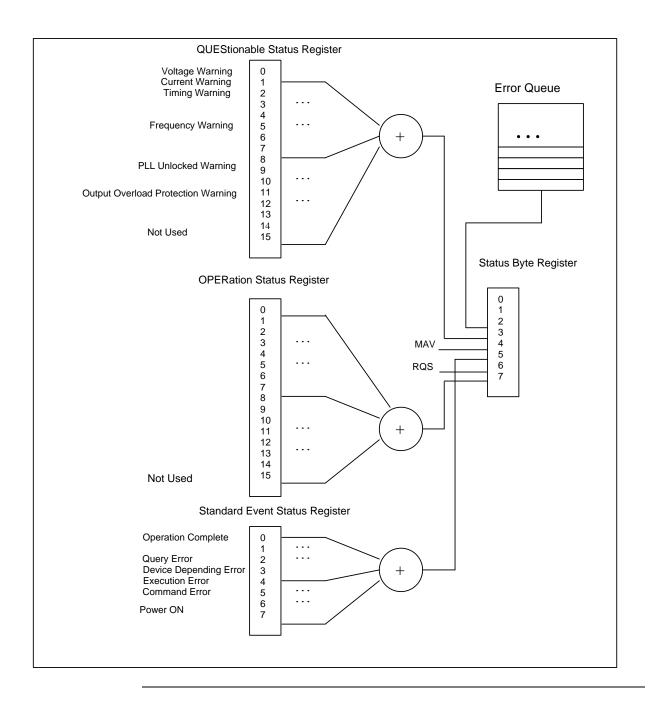

## 2.8.1 Status Byte Register

## Introduction

The Status Byte summary register reports conditions from the other status registers. Data that is waiting in the instrument's output buffer is immediately reported on the "Message Available" bit (bit 4) for example. Clearing an event register from one of the other register groups will clear the corresponding bits in the Status Byte condition register. Reading all messages from the output buffer, including any pending queries, will clear the "Message Available" bit. To set the enable register mask and generate an SRO (service request), you must write a decimal value to the register using the \*SRE command.

## Bit Definitions – Status Byte Register

| Bit Number |                   | Decimal Value | Definition                                                                        |
|------------|-------------------|---------------|-----------------------------------------------------------------------------------|
| 0          | Not used          | 1             | Not Used. Returns "0"                                                             |
| 1          | Not used          | 2             | Not Used. Returns "0"                                                             |
| 2          | Error Queue       | 4             | One or more error are stored in the Error Queue                                   |
| 3          | Questionable Data | 8             | One or more bits are set in the Questionable Data Register (bits must be enabled) |
| 4          | Message Available | 16            | Data is available in the instrument's output buffer                               |
| 5          | Standard Event    | 32            | One or more bits are set in the Standard Event<br>Register                        |
| 6          | Master Summary    | 64            | One or more bits are set in the Status Byte Register                              |
| 7          | Not Used          | 128           | One or more bits set in the Operation Data Register                               |

## 2.8.2 STATus Commands

### Command

The PRESet command is an event that configures the SCPI and devicedependant status data structures. The mandatory mechanism is defined in part by the IEEE 488.2.

:STATus:PRESet

It clears all status group event registers. Presets the status group, enables PTR and NTR registers as follows:

ENABle = 0x0000, PTR = 0xffff, NTR = 0x0000.

# 2.8.3 STATus Questionable Data Register command subsystem

### Introduction

The Questionable Data register group provides information about the quality or integrity of the instrument. Any or all of these conditions can be reported to the Questionable Data summary bit through the enable register.

The N4876A has two levels of error reporting mechanism called "warnings" and "errors". Checking for warnings and errors is always enabled by switching on the output(s). A warning is generated when due to a combination of worst case uncertainties at the current settings of all relevant parameters, an invalid signal is output. A warning will be reflected in the QUEStionable data register structure. See the following table for definitions.

## $\ \, \textbf{Bit Definitions} - \textbf{Questionable Data Register} \\$

| Bit Number |                                    | Decimal Value | Definition                                                                                                    |
|------------|------------------------------------|---------------|----------------------------------------------------------------------------------------------------|
| 0          | Voltage warning                    | 1             | Output signal could be invalid                                                                                                    |
| 1          | Current warning                    | 2             | Output signal could be invalid                                                                                                    |
| 2          | Time warning                       | 4             | Output signal could be invalid                                                                                                    |
| 3          | Not used                           | 8             | Returns "0"                                                                                                    |
| 4          | Not used                           | 16            | Returns "0"                                                                                                    |
| 5          | Frequency warning                  | 32            | Output signal could be invalid                                                                                                    |
| 6          | Not used                           | 64            | Returns "0"                                                                                                    |
| 7          | Not used                           | 128           | Returns "0"                                                                                                    |
| 8          | Not used                           | 256           | Returns "0"                                                                                                    |
| 9          | PLL unlocked warning               | 512           | PLL is currently unlocked, the output signal is invalid                                                                           |
| 10         | Not used                           | 1024          | Returns "0"                                                                                                    |
| 11         | Output overload protection warning | 2048          | The output overload detection circuitry disables the output amplifier due to an overload condition. The output signal is invalid. |
| 12         | Not used                           | 4096          | Returns "0"                                                                                                    |
| 13         | Not used                           | 8192          | Returns "0"                                                                                                    |
| 14         | Not used                           | 16384         | Returns "0"                                                                                                    |
| 15         | Not used                           | 32768         | Returns "0"                                                                                                    |

## Commands accessing the questionable status group

The following commands access the questionable status group.

:STATus:QUEStionable[:EVENt]?

Reads the event register in the questionable status group. It's a read-only register. Once a bit is set, it remains set until cleared by this command or \*CLS command. A query of the register returns a decimal value which corresponds to the binary-weighted sum of all bits set in the register.

:STATus:OUEStionable:CONDition?

Reads the condition register in the questionable status group. It's a readonly register and bits are not cleared when you read the register. A query of the register returns a decimal value which corresponds to the binaryweighted sum of all bits set in the register.

:STATus:QUEStionable:ENABle[?]

Sets or queries the enable register in the questionable status group. The selected bits are then reported to the Status Byte. A \*CLS will not clear the enable register but it does clear all bits in the event register. To enable bits in the enable register, you must write a decimal value which corresponds to the binary-weighted sum of the bits you wish to enable in the register.

:STATus:QUEStionable:NTRansition[?]

Sets or queries the negative-transition register in the questionable status group. A negative transition filter allows an event to be reported when a condition changes from true to false. Setting both positive/negative filters true allows an event to be reported anytime the condition changes. Clearing both filters disable event reporting. The contents of transition filters are unchanged by \*CLS and \*RST.

:STATus:QUEStionable:PTRansition[?]

Set or queries the positive-transition register in the questionable status group. A positive transition filter allows an event to be reported when a condition changes from false to true. Setting both positive/negative filters true allows an event to be reported anytime the condition changes. Clearing both filters disable event reporting. The contents of transition filters are unchanged by \*CLS and \*RST.

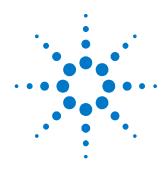

# **3 Programming Basics**

## Introduction

This chapter provides the information you need for programming the N4876A using the Agilent IO Libraries Suite. Familiarity with the Agilent IO Libraries Suite is instrumental in understanding the remote programming of the N4876A.

See the user documentation delivered with the Agilent IO Libraries Suite for information on how to use them.

## 3.1 Before you begin

## Introduction

This section provides background information that you need before you start with remote programming.

## Connecting to the instrument

### Introduction

To communicate with the generator from a remote computer, the Agilent IO Libraries Suite must be installed on this computer.

The following description only provides you with the information you need for the instrument. For complete instructions on how to establish connections to the instrument, refer to the user documentation delivered with the Agilent IO Libraries Suite.

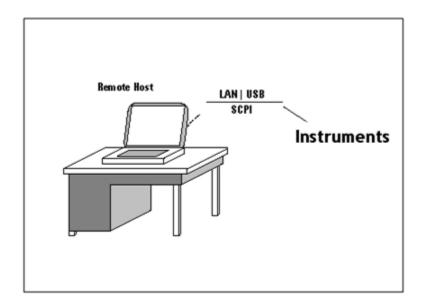

The instrument supports the following possibilities for remotely connecting:

#### LAN

The instrument's network settings are managed by the internal instrument software and the connected network environment. You can press the Utility key at the front panel, select I/O interface -> LAN using the instrument's soft keys to get the network setting. The default setting for DHCP (Dynamic Host Configuration Protocol) is ON. Contact you network administrator if you need help in defining your own instrument's IP address.

#### **USB**

The generator has a device type USB port on the rear panel for remote programming. This is the non-flat USB port close to the LAN connector. To connect to the instrument via USB, you need the instrument's USB ID. If the instrument's USB port is connected to a computer via an adequate USB cable a dialog will pop up automatically. This dialog generated by the Agilent IO Library Suite shows the USB ID. You can either use the full VISA resource string or assign an alias. See the Agilent IO Libraries Suite documentation for details.

## **Instrument Behavior**

#### Introduction

The generator behaves as follows when it is turned on:

### **Instrument Mode**

At power on, the generator will return to the same mode as it was powered down. Normally, once it has booted, the instrument is ready for remote operation.

## **Registers and Filters**

At power on, the state of the registers and filters is:

All registers and filters are set to its initial state except the PON bit of the Standard Event Status Register. The PON (Power ON) event bit indicates that an off-to-on transition has occurred in the device's power supply.

All bits of Positive Transition Filter will be set and all bits of the Negative Transition Filter will be cleared.

## 3.2 Application Programs

### Introduction

This chapter contains several remote interface example programs to help you develop programs for your own application. Chapter 4 Remote Programming Reference lists the syntax for the SCPI (Standard Commands for Programmable Instruments) commands available to program the generator.

These example programs are included in this chapter to demonstrate controlling the instrument using SCPI commands. All of these programs are created by means of Microsoft Visual Studio 2005 and use the Agilent IO Library Suite features.

## Visual Studio 2005 C++/Unmanaged - \*IDN

### Introduction

This example program queries via the USB interface the instrument for an identification string and prints the result.

### Notes:

- You must change the VISA resource string accordingly. Here USB0::2391::29976::DE49C00100::INSTR is used as the VISA resource string of the instrument.
- Your application must link to VISA import libraries. To keep this
  example simple, configuring the Visual Studio 2005 is not described.

```
#include <visa.h>
#include "stdafx.h"
int tmain(int argc, TCHAR* argv[])
 ViStatus errorStatus = 0;
 ViSession viRm = 0, vi = 0;
 char buf [0xffff] = \{0\};
 /* Open session instrument */
 errorStatus = viOpenDefaultRM(&viRm);
 errorStatus = viOpen(viRm,
                       "USB0::2391::29976::DE49C00100::INSTR ",
                       VI NULL, VI NULL, &vi);
 /* Send an *IDN? string to the device */
 viPrintf (vi, "*IDN?\n");
 /* Read results */
 viScanf (vi, "%t", &buf);
 printf ("IDN? response: %s\n", buf);
 /* Close session */
 viClose (vi);
 viClose (viRm);
 return 0;
}
```

Example output of the short C++ / Unmanaged program above:

IDN? response: Agilent Technologies, N4876A, DE49C00100, 1.0.0.0-2

The following is a summary of the VISA function calls used in the previous example programs. For more detailed explanation of VISA functionality, see Agilent IO Libraries Suite "Programming with VISA".

visa.h This file is included at the beginning of the

file to provide the function prototypes and

constants defined by VISA.

ViSession The ViSession is a VISA type data type.

Each program that will establish a

communication channel must be defined as

ViSession.

viOpenDefaultRM You must first open a session with the default

resource manager.

viOpen This function establishes a communication

channel with the device specified. This call must be made for each device you will be

using.

viPrintf, viScanf These are the VISA formatted "C like" I/O

functions.

viClose This function must be used to close each

session. All allocated data structures that had

been allocated for the session, will be

deallocated.

viSetAttribute This function is used to change attributes of

an active ViSession.

# **Appendix**

## Introduction

This section covers the following:

- Pulse Parameter Definitions
- Preparing a USB Flash Drive using Windows Vista®

## **A.1 Pulse Parameter Definitions**

## Introduction

Here you find the pulse parameter definitions of terms used in the instrument specifications. In the following figure, a graphical overview of the pulse parameters is provided.

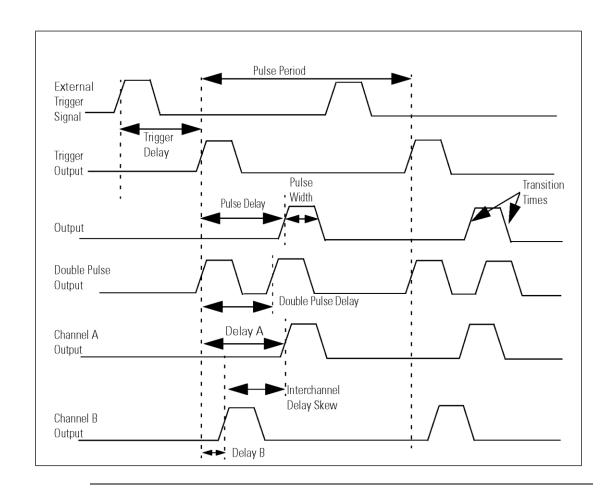

# Time Reference Point

The time reference point is at the median of the amplitude (50% amplitude point on pulse edge):

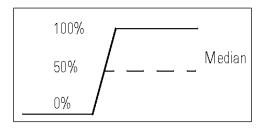

## **Pulse Period**

The time interval between the leading edge medians of consecutive output pulses:

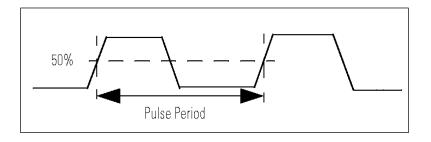

## **Trigger Delay**

Interval between trigger point of the external trigger input signal and the trigger output pulse's leading edge median.

### **Pulse Width**

Interval between leading and trailing edge medians:

The specified and displayed value is that obtained with fastest edges, essentially equal to the interval from the start of the leading edge to the start of the trailing edge. By designing so that the pulse edges turn about their start points, the interval from leading edge start stays unchanged (in practice, start points may shift with changes in transition time) when transition times are varied. This is more convenient for programming and the width display is easy to interpret.

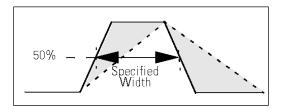

## **Pulse Delay**

Interval between leading edge medians of trigger output pulse and output pulse:

The specified and displayed value is that obtained with the fastest leading edge. Pulse delay has two components, a fixed delay from trigger output to output signal and a variable delay with respect to the trigger output.

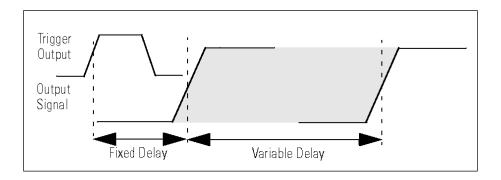

# Inter channel Delay (Skew)

Interval between corresponding leading edge medians of the output signals.

## **Transition Time**

Interval between the 10% and 90% amplitude points on the leading/trailing edge:

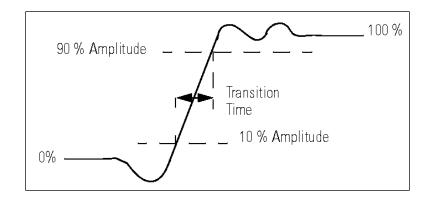

## Linearity

Peak deviation of an edge from a straight line through the 10% and 90% amplitude points, expressed as percentage of pulse amplitude:

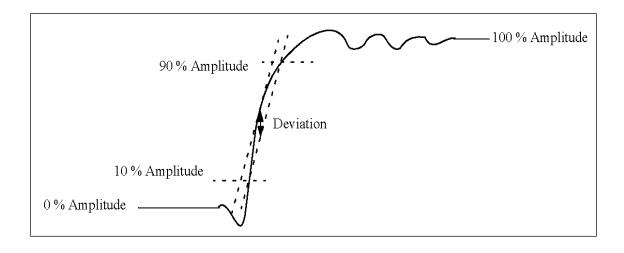

### **Jitter**

Short-term instability of one edge relative to a reference edge. Usually specified as rms value, which is one standard deviation or "sigma". If distribution is assumed Gaussian, six sigma represents 99.74% of the peakpeak jitter.

The reference edge for period jitter is the previous leading edge. That for delay jitter is the leading edge of the trigger output. Width jitter is the stability of the trailing edge with regard to the leading edge.

## **Stability**

Long-term average instability over a specific time, for example, hour, year. Jitter is excluded.

## **Pulse Levels**

Pulse output is specified as pulse top and pulse base (usually referred to as high level and low level), or as peak to peak amplitude and median offset. A "window" specification shows the limits within which the pulse can be positioned.

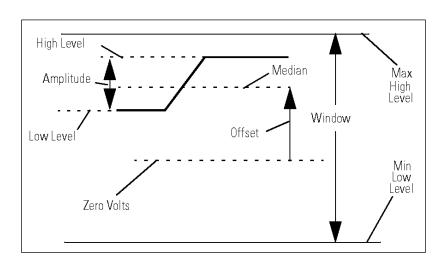

## Preshoot, Overshoot, Ringing

Preshoot and overshoot are peak distortions preceding/following an edge. Ringing is the positive-peak and negative-peak distortion, excluding overshoot, on pulse top or base. For example, a combined preshoot, overshoot, and ringing specification of 5% implies:

- Overshoot/undershoot < 5%
- Largest pulse-top oscillation<+ 5%, of pulse amplitude.

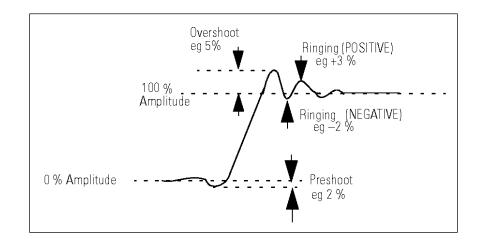

## **Settling Time**

Time taken for pulse levels to settle within level specifications, measured from 90% point on leading edge.

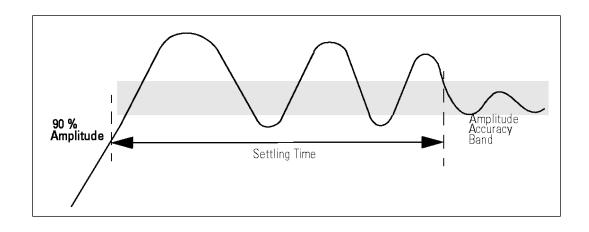

## Repeatability

When an instrument operates under the same environmental conditions and with the same settings, the value of a parameter will lie within a band inside the accuracy window. Repeatability defines the width of this band.

| Accuracy Window    |
|--------------------|
|                    |
|                    |
| Repeatability Band |

## A.2 Preparing a USB Flash Drive using Windows Vista®

### Introduction

The following description is intended to help you prepare an USB flash drive if it is not being detected by the N4876A, or if the recovery mechanism of the software update was not able to bring up the instrument after an interrupted software update.

## **Important**

- You need to have administrative rights on your computer to execute the steps mentioned below.
- The steps mentioned below will erase all data from the USB flash drive.
- The procedure does not work on computers that have Windows XP installed on them, since the required partition tool does not support USB flash drives on Windows XP.

### **Steps**

- Click on the Windows logo and type "cmd".
- At the command prompt type "diskpart" and press enter (allow permissions and continue).
- When you are at the diskpart> prompt type "list disk" and press enter.
- Insert the USB flash drive into a Windows Vista PC.
- Wait until Windows Vista has recognized the USB flash drive.
- At the diskpart> prompt type "list disk" and press enter. Check which drive has been added to the list, usually disk 1 depending on how many disk drives are installed.
- Type "select disk #" where # is the disk number of the USB flash drive.
  - Continue only if you are sure that the selected drive is the USB flash key that you want to prepare. The following steps will erase all data from the selected drive!
- Type "clean" and press enter.
- Type "create partition primary" and press enter. This creates the partition on the flash drive.
- Type "active" and press enter.
- Type "exit" and press enter. This exits the disk partition utility.
- Now the flash drive needs to be formatted. Click on the Windows logo and then click on Computer.
- Find the drive letter of the removable disk drive that needs to be formatted.
- In the command prompt window type "format?: /fs:fat32 /q" where
   ? is the removable drive letter that needs to be formatted. Press enter.
- Enter a volume label of your choice and press enter.

# For recovering the N4876A....

If you need to recover the N4876A from an interrupted software update, you need to do the following in addition:

- Copy the software update zip file on the USB flash drive's root directory.
- Extract the content of the software update zip file to the root directory of the USB flash drive. Remember to maintain the folder structure in the zip file when doing this.
- Connect the USB flash drive to the N4876A and switch the instrument on.
- The N4876A will now boot the recovery image from the USB flash drive and continue to update the instrument firmware.
- The software update includes a reboot of the instrument after writing
  the firmware to flash memory. A visual sign of a completed update is
  the staus being shown on the status LEDs. After the successful
  reboot, the Activity LED will be off, and the LAN status LED will be
  either green or red (depending on LAN availability and setup). Both
  LEDs are orange during the recovery update and the following reboot.

Windows® and Windows Vista® are trademarks of Microsoft Corporation.

Copyright Agilent Technologies 2010 First Edition, June 2010 Printed in Germany

N4876-91020